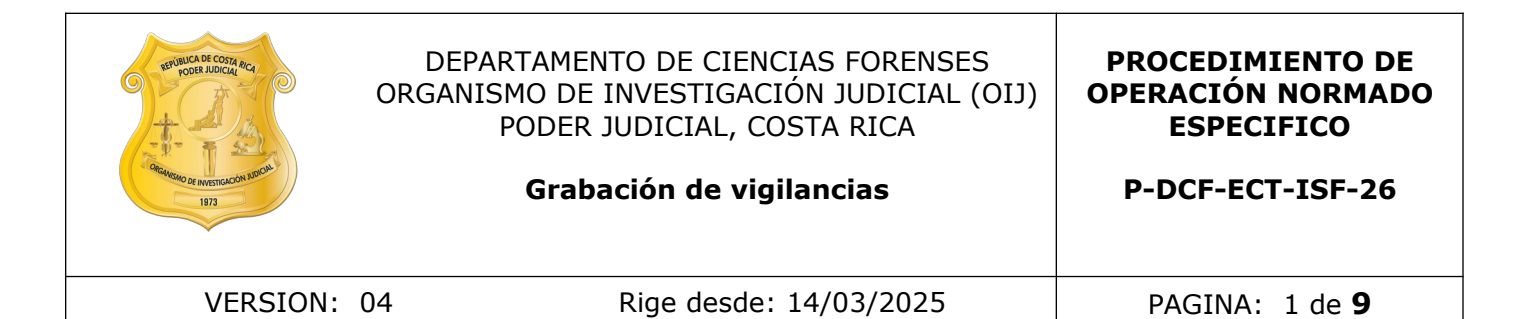

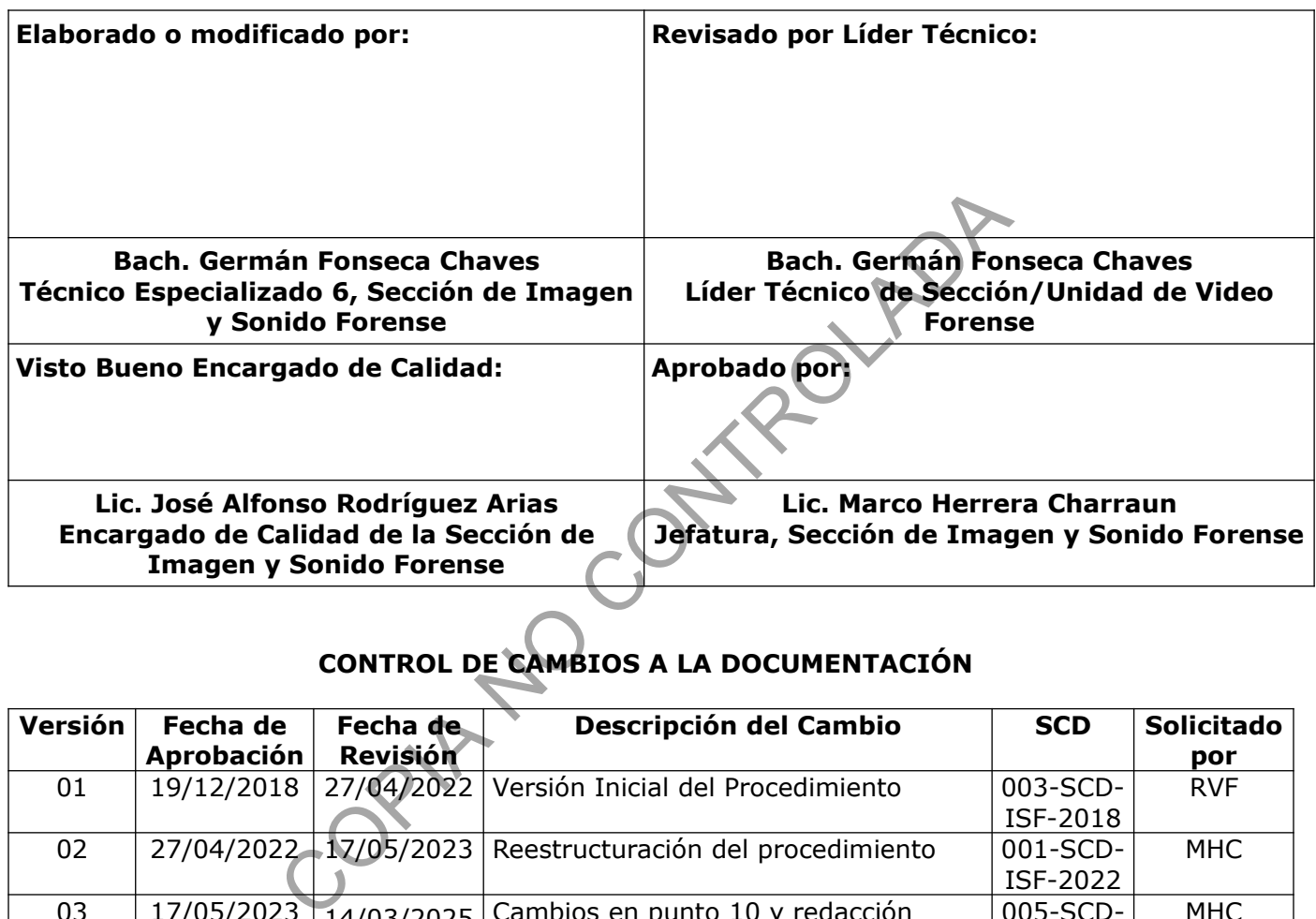

# **CONTROL DE CAMBIOS A LA DOCUMENTACIÓN**

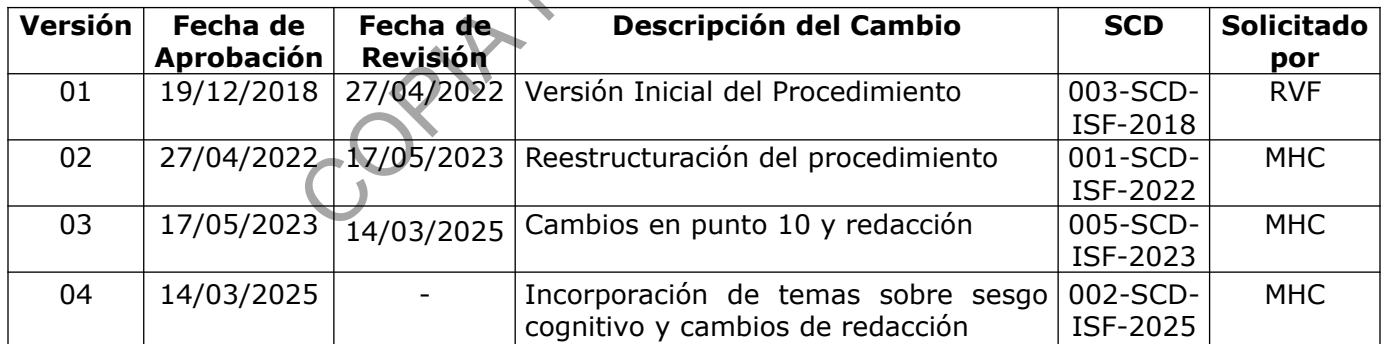

#### **ESTE PROCEDIMIENTO ES UN DOCUMENTO CONFIDENCIAL PARA USO INTERNO DEL DEPARTAMENTO DE CIENCIAS FORENSES SE PROHÍBE CUALQUIER REPRODUCCIÓN QUE NO SEA PARA ESTE FIN**

**La versión oficial digital es la que se mantiene en la ubicación que la Unidad de Gestión de Calidad defina. La versión oficial impresa es la que se encuentra en la Unidad de Gestión de Calidad. Cualquier otro documento impreso o digital será considerado como copia no controlada .**

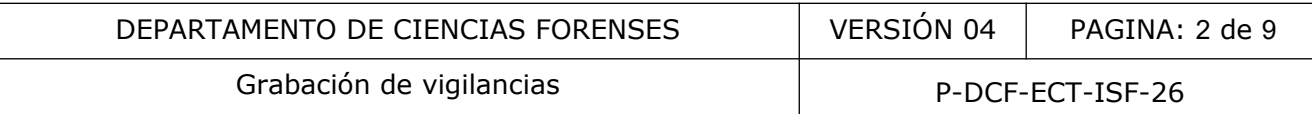

## **1 Objetivo:**

Unificar la metodología de trabajo para las vigilancias grabadas ya sea por medio de dispositivos fijos (DVR o NVR), o por medio de cámara manual de video.

#### **2 Alcance:**

Aplica al personal de la Unidad de Video Forense de la Sección de Imagen y Sonido Forense del DCF, en la atención de servicios de vigilancia ya sea por medio de grabación de cámara manual, o bien por medio de grabadores de video.

#### **3 Referencias**:

- Extracción de video de sistemas de vigilancia electrónica. Departamento de Ciencias Forenses. Versión vigente.
- Gestión de indicios de imagen y sonido mediante QuickDME. Departamento de Ciencias Forenses. Versión vigente.

#### **4 Equipos y Materiales:**

#### **4.1 Equipos**

- Adaptadores BNC.
- Adaptador de lente para cuerpo de cámara (para lente amplificador de luz o para lentes teleobjetivos). de video de sistemas de vigilancia electrónica Departa<br>Versión vigente.<br>
i indicios de imagen y sonido mediante QuickDME. Depart<br>
Versión vigente.<br>
ateriales:<br>
res BNC.<br>
de lente para cuerpo de cámara (para lente amplifica
- Adaptador USB.
- Cable HDMI.
- Cable para conexión LAN categoría 6 RJ45.
- Cable RCA.
- Cable VGA.
- Cámara de video.
- Computadora portátil con software para grabación de discos.
- Duplicador de longitud focal 2X.
- Extensiones eléctricas.
- Foco.
- Grabador de video NVR o DVR.
- Herramientas varias (taladro, destornilladores, cutter; productos como poxipol, pegamento; cintas adhesivas térmicas, eléctricas, de ducto y de doble cara).
- Lente teleobjetivo.
- Lupa.

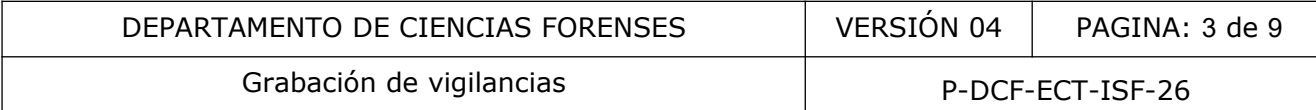

- Microcámaras.
- Monitor de video portátil.
- Ratón con conexión USB (preferiblemente inalámbrico).
- Regleta para electricidad.
- Reloj ajustado a horario mundial.
- Router.
- Trípode o monópodo.
- UPS.

# **4.2 Materiales**

- Bolígrafo.
- Camuflaje (materiales varios según lo requiera la instalación o vigilancia). Santa Contra Contra Contra Contra Contra Contra Contra Contra Contra Contra Contra Contra Contra Contra Contra Contra Contra Contra Contra Contra Contra Contra Contra Contra Contra Contra Contra Contra Contra Contra Contra
- Discos ópticos de diferentes capacidades (no regrabables).
- Dispositivos de memoria USB.
- Etiquetas de recibido de material.
- Formulario Bitácora de visionado.
- Formulario Desinstalación y devolución de activos para vigilancia.
- Formulario Instalación y préstamo de activos para vigilancia.
- Formulario Solicitud de servicios de fotografía y video F-145.
- Formulario Reporte de Extracción de Video.
- Formulario Reporte de Locación.

# **5 Reactivos y Materiales de Referencia:**

N/A.

# **6 Condiciones Ambientales:**

6.1 Es necesario que el equipo quede aislado y protegido de la lluvia y calor extremo.

# **7 Procedimiento:**

**Nota 1:** Indique en la medida de lo posible al solicitante que no le comente información irrelevante del caso como el resumen de los hechos, datos recabados en la investigación, hipótesis policiales, imágenes de referencia, opiniones personales u otros. **Ⓢ**

## 7.1 Diligencia de Locación: Criterio sobre tecnología y camuflaje a utilizar.

**Nota 2:** Este es el primer paso tanto para vigilancias con cámara en mano como para instalación de CCTV fijo. El criterio sobre el equipo a utilizar o el tipo de vigilancia lo define el personal de la Unidad de Video Forense. Debe trabajar en constante comunicación con la P-DCF-GCG-JEF-001-R3, Versión 01

Emitido y Aprobado por Unidad de Gestión de Calidad

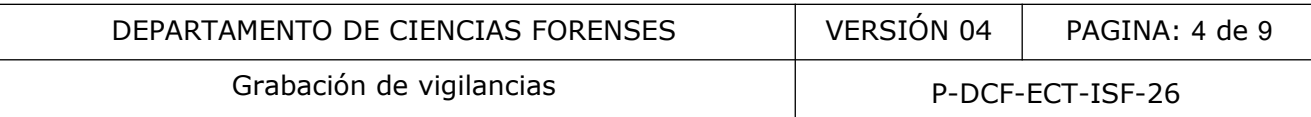

persona solicitante del caso para obtener la información necesaria y establecer lo que se requiere para el trabajo, tanto a nivel técnico, así como los aspectos de traslado, alimentación, seguridad del personal de la Sección que va a realizar el servicio.

7.1.1 Comuníquese con la persona solicitante para obtener información sobre el trabajo requerido y el objetivo del mismo, las condiciones del lugar a vigilar y el sitio desde dónde se va a realizar la vigilancia. Esto es indispensable para la selección del equipo y tecnología a utilizar.

7.1.2 Solicite realizar la diligencia de locación, para definir el equipo y los camuflajes para éste.

7.1.3 Durante la diligencia de locación examine los siguientes puntos:

-Ángulo y distancia desde el sitio de vigilancia hacia el punto de interés.

-Condición de luz del punto de interés.

-Existencia de tomas de corriente 110v.

-Seguridad del lugar tanto para el técnico que va a realizar el trabajo, como para

el equipo que va a utilizarse o bien, quedar instalado.

7.1.4 Llene el Formulario Reporte de Locación, donde se indica si es factible o no realizar la vigilancia.

7.1.5 Si es factible realizar la labor solicitada defina si se va a utilizar vigilancia a distancia o CCTV y realice según esto los pasos definidos en 7.2 y 7.3. Coordine detalladamente horarios de trabajo, para resolver asuntos como turnos, descansos, alimentación, servicio sanitario, y demás logística atinente. de luz del punto de interés.<br>
de tomas de corriente 110v.<br>
del lugar tanto para el técnico que va a realizar el trabajo,<br>
ue va a utilizarse o bien, quedar instalado.<br>
rmulario Reporte de Locación, donde se indica si es fa

7.1.6 Si no se puede realizar la labor solicitada indíquelo de forma verbal al personal que lo acompaña en la locación. Llene el Formulario Reporte de Locación indicando las observaciones por las que se concluye que no es factible la vigilancia.

7.1.7 Adjunte el Formulario Reporte de Locación en el legajo del SADCF, y proceda a enviar por correo el Formulario a la persona que aparece como solicitante en la solicitud, con copia a la secretaria de sección.

7.1.8 Convierta a PDF el correo enviado al solicitante con el formulario, e incorpórelo al legajo de la orden de trabajo en el SADCF.

7.1.9 Finalice la orden de trabajo mediante la funcionalidad Finalización de servicio, indicando si el lugar es apto o no para realizar la vigilancia.

**Nota 3:** Se recomienda que el personal técnico a cargo de la locación sea quien realice la vigilancia.

**Nota 4:** Siempre antes de salir a cualquier tipo de vigilancia cargue los equipos y realice pruebas previas en condiciones similares a las que va a realizar la grabación, para asegurarse del desempeño del equipo. Esto puede realizarse un día antes del trabajo.

#### 7.2 Instalación CCTV

**Nota 5:** Las vigilancias constan de cuatro etapas: locación, instalación, desinstalación y extracción de material. Para cada una de estas se requiere un número de orden de trabajo distinto. Estas órdenes las asignará el personal administrativo generando un duplicado a partir de una primera solicitud que se recibe en formulario F-145.

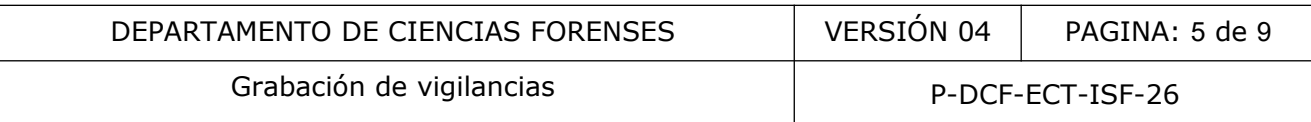

**Nota 6:** Previo a la instalación comunique al personal de investigación a cargo que el tiempo máximo de permanencia del equipo en la vigilancia es de 1 mes, prorrogable si se envía un correo a la jefatura de sección con una justificación válida solicitando la extensión del tiempo.

**Nota 7:** Indique al personal de investigación, que durante la permanencia de instalación del equipo, debe realizar una bitácora de los hechos de interés que se desarrollen, para solicitar los tiempos específicos si posteriormente van a requerir servicio de extracción de video de algún lapso de tiempo específico. En caso de no realizar bitácora, corresponde al personal de investigación presentarse en la sección para realizar el visionado del material y definir si existen lapsos de interés a extraer.

**Nota 8:** El personal de ISF debe vestirse acorde al sitio de vigilancia, procurando que su presencia pase desapercibida tanto en el traslado como durante la grabación, asimismo el equipo de grabación.

7.2.1 Prepare el equipo apto para realizar la vigilancia, el cual puede ser pero no limitarse al que se menciona en el punto 4 del presente procedimiento (grabador de video, cámaras, micrófonos, UPS, cables y camuflaje a utilizar) según lo que observó en la diligencia de locación del lugar.

7.2.2 Prepare las herramientas necesarias para la instalación según lo determinado en la diligencia de locación (taladro, cautín, destornillador, cinta aislante, cinta de ducto, etc).

7.2.3 Anote en el Formulario Instalación y Préstamo de Activos para Vigilancia, todo el equipo que va a quedar instalado, con su marca, número de serie, número de activo del Poder Judicial u otro identificador, haciendo constar que el equipo sale de la Sección. La persona solicitante escribe su nombre, despacho al cual pertenece y firma haciéndose responsable del equipo.

7.2.4 Acorde con la Nota 4, por medio de otra orden de trabajo asista nuevamente al lugar para realizar la instalación del equipo. Observe cuidadosamente el orden del sitio, de manera que cuando finalice la instalación todo quede en su respectivo sitio y con la limpieza que existía de previo, se recomienda tomar una fotografía del estado de la locación antes de iniciar la instalación. ión.<br>
equipo apto para realizar la vigilancia, el cual puede ser<br>
a en el punto 4 del presente procedimiento (grabador<br>
cables y camuflaje a utilizar) según lo que observó en la d<br>
s herramientas necesarias para la instala

7.2.5 Realice la instalación del equipo definido para la vigilancia.

7.2.6 Una vez finalizada la instalación, saque la señal de video del grabador a un monitor y revise que la(s) cámara(s) estén funcionando correctamente. Asimismo configure en el grabador los valores de grabación, para que sean compatibles con las cámaras instaladas. En ocasiones el solicitante necesita monitorear en el sitio, por lo que se deja instalado un monitor para tal efecto.

7.2.7 Proceda a recoger las herramientas utilizadas y a limpiar el lugar. Recuerde dejar todo tal y como estaba.

7.2.8 Adjunte el Formulario Instalación y Préstamo de Activos para Vigilancia en el legajo del SADCF, y proceda a enviar por correo el formulario a la persona que aparece como solicitante en la solicitud, con copia a la secretaria de sección.

7.2.9 Convierta a PDF el correo enviado al solicitante con el formulario, e incorpórelo al legajo de la orden de trabajo en el SADCF.

7.2.10 Finalice la orden de trabajo mediante la funcionalidad Finalización de servicio, indicando que el equipo queda instalado y funcionando correctamente.

**Nota 9:** Si durante el tiempo que el equipo permanece instalado es necesario ir al sitio en caso de algún fallo en la instalación o en los equipos proceda con un duplicado de la orden de

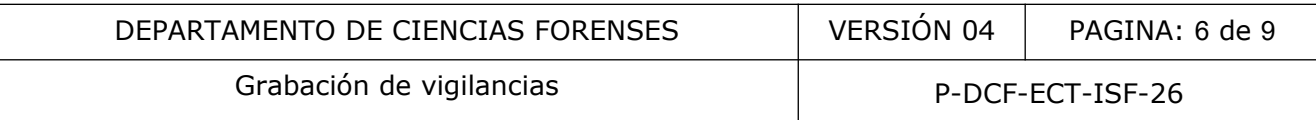

trabajo según lo mencionado en la Nota 4 y finalice la OT mediante la funcionalidad de Finalización de Servicio, realizando la anotación de lo realizado. Si se asiste para realizar una extracción de video proceda según el punto 7.2.17.

7.2.11 Cumplido el plazo indicado en la Nota 5, con un duplicado de la orden de trabajo según lo mencionado en la Nota 4 proceda con la desinstalación de los equipos y haga el recibido de los mismos en el Formulario Desinstalación y devolución de activos para vigilancia.

7.2.12 Si al finalizar el caso la autoridad solicitante indica que no hay registros de interés, se finaliza el caso por medio de un informe pericial indicando el trabajo realizado y el motivo por el cual se finaliza sin resultados.

7.2.13 Si al finalizar el caso la autoridad solicitante indica que sí hay registros de interés adjunte el Formulario Desinstalación y devolución de activos para vigilancia en el legajo del SADCF, dentro del espacio de observaciones del formulario anote las indicaciones de la persona solicitante de cómo proceder con las grabaciones de interés.

7.2.14 Proceda a enviar por correo el formulario a la persona que aparece como solicitante en la solicitud, con copia a la secretaria de sección.

7.2.15 Convierta a PDF el correo enviado al solicitante con el formulario, e incorpórelo al legajo de la orden de trabajo en el SADCF.

7.2.16 Finalice la orden de trabajo mediante la funcionalidad Finalización de servicio, indicando que el equipo se desinstaló y el estado del mismo.

7.2.17 De acuerdo con la nota 4, mediante otra OT solicite la bitácora para extracción de los videos. De no existir una, coordine citas para que las personas encargadas se presenten a la Unidad de Video Forense a realizar el visionado y llenado del formulario Bitácora de Visionado para consignar los hechos de interés a extraer. Si después del visionado no existe nada de interés finalice el caso en el SADCF sin resultados y explique el motivo por el cual no se entrega producto por medio de un informe pericial. En caso que haya material para extraer, siga lo indicado en el punto 7.4.2. nario Desinstaladon y devolución de activos para vigilando<br>el espacio de observaciones del formulario anote las inditead<br>no proceder con las grabaciones de interés.<br>enviar por correo el formulario a la persona que aparece<br>

**Nota 10:** Tome en cuenta que el tiempo en la instalación del CCTV en el sitio dependerá de la complejidad de éste, por lo tanto coordine con personal de investigación contar con mínimo tres horas si se instala una sola cámara.

## 7.3 Vigilancia Manual:

7.3.1 Previo a la vigilancia debe haber cumplido con los pasos de la diligencia de locación especificados en el punto 7.1.

7.3.2 Prepare el equipo apto para realizar la vigilancia según lo que observó en la diligencia de locación previa del lugar o según indicaciones del solicitante. Lleve las tarjetas de memoria en blanco.

7.3.3 Coloque la cámara sobre un trípode o una superficie que impida movimientos bruscos. Coloque el lente según las necesidades.

7.3.4 Revise los ajustes de la cámara de video según las condiciones para registrar de manera óptima el punto de interés señalado por el solicitante y proceda a grabar.

7.3.5 Una vez registrados en video los hechos de interés para el solicitante termine la grabación y proceda a guardar el equipo.

7.3.6 Proceda con lo indicado en el punto 7.4.1.

P-DCF-GCG-JEF-001-R3, Versión 01

Emitido y Aprobado por Unidad de Gestión de Calidad

#### 7.4 Gestión del material grabado:

#### 7.4.1 Vigilancias cámara manual:

7.4.1.1 Almacene la información de video grabada en el servidor forense, tal como se indica en el procedimiento "Gestión de indicios de imagen y sonido mediante QuickDME".

7.4.1.2 Dentro de la funcionalidad del SADCF de "Inspección y levantamiento de indicios" realice la descripción del trabajo realizado, además incluya el reporte generado del QuickDME. Finalice la Inspección y levantamiento de indicios.

7.4.1.3 Finalice la OT mediante un informe pericial.

#### 7.4.2 Vigilancias CCTV fijo

7.4.2.1 Defina con el solicitante los lapsos de grabación que son útiles para la investigación y que se van a entregar como resultado del trabajo.

7.4.2.2 Realice la extracción de video como se indica en el procedimiento de Extracción de Video de Sistemas de Vigilancia Electrónica.

7.4.2.3 Dentro de la funcionalidad del SADCF de "Inspección y levantamiento de indicios" describa el trabajo realizado, agregue el disco maestro como indicio, realice la descripción del disco, anotando datos como marca, rotulación, código de puntos o cualquier característica física del objeto. Imprima la etiqueta que genera el SADCF y péguela en la cajetilla o sobre de soporte del disco compacto. a COTV fijo<br>
CCTV fijo<br>
m el solicitante los lapsos de grabación que son difles par<br>
regar como resultado del trabajo.<br>
a extracción de video como se indica en el procedimient<br>
s de Vigilancia Electrónica.<br>
le la funcional

7.4.2.4 Dentro del objeto creado en el punto anterior, realice una anotación que describa el disco copia de trabajo, indicando marca, rotulación, código de puntos o cualquier característica física del objeto.

7.4.2.5 Dentro de la funcionalidad de "Inspección y levantamiento de indicios", incluya el documento escaneado del formulario Reporte de Extracción de Video y el documento del código Hash y genere una anotación que indique el procedimiento y versión utilizado.

7.4.2.6 Finalice la OT mediante un informe pericial.

## 7.5 Edición del material grabado

7.5.1 Edite los videos, cuando así se requiera, generando un nuevo proyecto en Adobe Premiere Pro o una aplicación similar, con una secuencia con los mismos ajustes que el material grabado, dimensiones, relación de aspecto y frecuencia de cuadros por segundo. Debe generar una carátula al inicio del video donde indique los datos del caso tales como número único, despacho solicitante, fecha, tipo de delito o diligencia realizada entre otros.

7.5.2 Exporte el proyecto en un clip de video en un formato que pueda ser visionado en cualquier computadora del Poder Judicial como mp4, respetando dimensiones, cuadros por segundos y aspecto de los clips originales. En los casos en que se realiza vigilancia manual no se debe entregar el material en el formato en que la cámara encapsula.

## **8 Criterios de Aceptación o Rechazo de Resultados:**

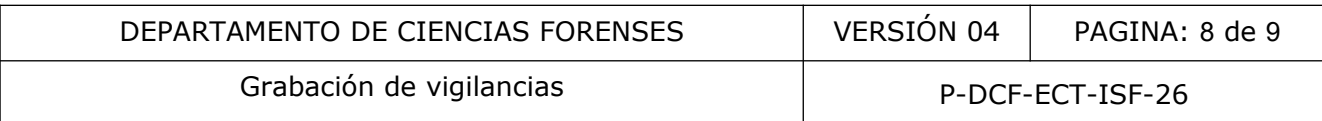

8.1 Se puede rechazar la vigilancia cuando no se cumpla con requerimientos necesarios, tales como imposibilidad de camuflaje, distancia lejana, factores lumínicos, equipo expuesto a intemperie, u otro aspecto técnico que se defina en el lugar, o bien porque no exista la seguridad necesaria para el técnico, el equipo o ambos. Dicho rechazo y los motivos deben quedar consignados en el Formulario de Reporte de Locación.

# **9 Cálculos y evaluación de la incertidumbre:**

N/A.

## **10 Reporte de Análisis y Resultados:**

10.1 Los resultados se entregarán en el o los dispositivos de almacenamiento que el técnico considere. La cantidad de copias será indicada por la persona solicitante.

10.2 Para los casos de vigilancia manual se remite un informe pericial.

10.3 Para los casos de vigilancias de CCTV en la etapa de locación se reporta en el Formulario de Locación y se finaliza mediante la funcionalidad Finalización de Servicio, tal como se menciona en los puntos 7.1.6, 7.1.7, 7.1.8 y 7.1.9.

10.4 Para los casos de vigilancias de CCTV en la etapa de instalación se reporta en el Formulario de Instalación y Préstamo de Activos para Vigilancia y se finaliza mediante la funcionalidad Finalización de Servicio, tal como se menciona en los puntos 7.2.8 al 7.2.17.

10.5 Para los casos de vigilancias de CCTV en la etapa de desinstalación se reporta en el Formulario Desinstalación y devolución de activos para vigilancia y se finaliza mediante la funcionalidad Finalización de Servicio, tal como se menciona en los puntos 7.2.8 al 7.2.17, o cuando no hay resultados mediante informe pericial. dos se entregarán en el o los dispositivos de almacenamitidad de copias será indicada por la persona solicitante.<br>
os de vigilancias manual se remite un informe pericial.<br>
os de vigilancias de CCTV en la etapa de locación

10.6 Para los casos de vigilancias de CCTV en la etapa de visionado y extracción se reporta en la funcionalidad de Inspección y levantamiento de indicios y en el Reporte de Extracción de Video. Se finaliza mediante informe pericial.

# **11 Medidas de Seguridad y Salud Ocupacional:**

11.1 El técnico debe coordinar la presencia del personal policial necesario para resguardar su seguridad física durante todas las fases del servicio.

11.2 Ningún equipo es contra agua. Debe estar protegido de lluvia.

11.3 No someta el equipo a condiciones de calor extremo.

11.4 El técnico debe utilizar bloqueador solar, repelente, ropa impermeable, abrigo, según las condiciones en las que deba trabajar.

11.5 El técnico debe llevar alimentación e hidratación básicas, para la jornada de vigilancia.

# **12 Simbología:**

BNC: Es un tipo de conector utilizado para cable coaxial.

CCTV: Circuito Cerrado de Televisión

DCF: Departamento de Ciencias Forenses

ISF: Imagen y Sonido Forense

N/A: No Aplica.

DVR: Digital Video Recorder (Grabador de video digital).

HDMI: Interfaz multimedia de alta definición.

LAN: Red de Área Local.

NVR: Network Video Recorder.

OT: Orden de trabajo.

RCA: Conexión utilizada para transportar señales de video y audio.

Ⓢ: Símbolo que identifica una medida implementada para mitigar el sesgo cognitivo.

VGA: Adaptador Gráfico de Video.

## **13 Terminología:**

CCTV fijo: equipo de cámara de video y grabador que se instala en un inmueble.

Diligencia de Locación: valoración de un lugar para conocer las condiciones del mismo, previo al trabajo.

Encubierto: Personal de OIJ que realiza incursión de manera discrecional.

Información irrelevante: aquella que no guarda una relación necesaria y directa para la gestión del o los indicios de un caso y cuya consideración puede influir indebidamente en la generación e interpretación de resultados y/o la formulación de conclusiones. Esto puede incluir información relacionada con antecedentes de la persona imputada, confesiones, presiones externas, opiniones de terceros, detalles del caso que no son necesarios para el procesamiento del o los indicios y cualquier otro factor que pueda inducir al sesgo cognitivo en la toma de decisiones periciales. dentifica una medida implementada para mitigar el sesgo de Gráfico de Video.<br>
a:<br>
de cámara de video y grabador que se instala en un inmu<br>
ación: valoración de un lugar para conocer las condicione<br>
anal de OIJ que realiza

Información relevante: aquella que tiene una relación directa, objetiva y es estrictamente necesaria para la gestión del o los indicios de un caso y permite la generación e interpretación de resultados y/o la formulación de conclusiones basadas en criterios científicos válidos. Esta información no tiene influencia de factores externos que puedan sesgar el juicio del perito. **Ⓢ**

Video Compuesto: Es una señal de video analógica.

#### **14 Anexos**

N/A.